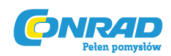

# **Rejestrator danych pomiarowych Voltcraft DL-141 TH**

## **Instrukcja obsługi**

Nr produktu: 105055

Wersja 02/12

### PRZEZNACZENIE

Rejestrator temperatury i wilgotności przeznaczony jest do monitorowania i zapisywania danych temperatury i wilgotności otoczenia. Jest efektywnym i wygodnym urządzeniem monitorującym i przechowującym dane temperatury i wilgotności, przez długie okresy czasu. Odczyty zapisywane są w rejestratorze, następnie z łatwością mogą zostać odczytane na PC przy pomocy portu USB. Wyświetlacz LCD wskazuje aktualne odczyty, wartości maksymalne, minimalne, godzinę, datę oraz wartości temperatury i wilgotności. Rejestrator danych wyposażony został w stabilny czujnik temperatury i wilgotności wysokiej dokładności, o szybkim czasie reakcji.

Żadnego elementu nie należy modyfikować ani zmieniać z powodów bezpieczeństwa i licencyjnych (CE). Użytek niezgodny z wyżej opisanym przeznaczeniem może spowodować uszkodzenie produktu i dodatkowe ryzyka, jak zwarcie, pożar lub porażenie elektryczne. Prosimy o dokładne zapoznanie się z niniejszą instrukcją obsługi oraz zachowanie ją na przyszłość.

### ZAWARTOŚĆ PRZESYŁKI

- Rejestrator danych
- Uchwyt do montażu ściennego
- Bateria litowa 3.6 V
- Voltsoft CD (oprogramowanie i instrukcja obsługi)
- 2 śruby i 2 kołki
- Instrukcja obsługi

### ŚRODKI BEZPIECZEŃSTWA

Wszelkie uszkodzenia spowodowane nieprzestrzeganiem niniejszej instrukcji powodują automatyczne wygaśnięcie gwarancji! Wskazówki szczególnie ważne zostały w niniejszej instrukcji oznaczone przy pomocy wykrzykników. Należy dokładnie zapoznać się z niniejszą instrukcją obsługi **przed uruchomieniem urządzenia.**

Strona **1** z **6**

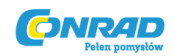

#### **Bezpieczeństwo osobiste / produktu**

- Produkt nie jest zabawką i nie powinien być trzymany w miejscu łatwo dostępnym dla dzieci lub zwierząt.
- Nie pozostawiaj opakowania po urządzeniu bez nadzoru. Może stać się ono niebezpieczną zabawką dla dzieci!
- Chroń produkt przed skrajnymi temperaturami, bezpośrednim działaniem promieni słonecznych, silnymi uderzeniami, wilgocią, gazami łatwopalnymi, oparami i rozpuszczalnikami.
- Nie poddawaj produktu silnemu naciskowi mechanicznemu.
- Jeżeli zdarzy się, że dalsza bezpieczna praca modułu nie jest możliwa, należy zaprzestać użytkowania urządzenia i zabezpieczyć go przed niezamierzonym użytkowaniem. Dalsza bezpieczna praca urządzenia nie jest możliwa, gdy:
	- urządzenie wskazuje na widoczne uszkodzenia;
	- urządzenie nie działa;
	- po dłuższym składowaniu w niekorzystnych warunkach lub
	- po ciężkich warunkach transportowych.
- Z produktem należy obchodzić się ostrożnie. Uderzenia, nacisk lub upadek, nawet z niewielkiej wysokości, mogą doprowadzić do jego uszkodzenia.

#### **Bezpieczeństwo baterii (akumulatorów)**

- Podczas wkładania baterii/akumulatorów należy uważać na oznaczenie biegunowości.
- Baterie / akumulatory należy usunąć, jeśli urządzenie nie jest używane przez dłuższych okres czasu. W ten sposób unikniemy wylania się baterii. Uszkodzone i wylane baterie mogą prowadzić do poważnych poparzeń kwasem. Przy kontakcie z uszkodzonymi bateriami / akumulatorami zaleca się korzystanie z rękawic ochronnych.
- Baterie/ akumulatory należy trzymać z dala od dzieci. Baterii nie należy zostawiać w miejscach łatwo dostepnych (dzieci i zwierzęta mogą je połknąć).
- Baterii/ akumulatorów nie należy rozkładać na czynniki pierwsze, narażać na zwarcie ani wrzucać do ognia. Nie należy podejmować prób ponownego ładowania baterii,

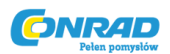

które nie są akumulatorkami wielokrotnego użytku. Zachodzi niebezpieczeństwo wybuchu.

**Inne**

- W przypadku wątpliwości dotyczących eksploatacji, bezpieczeństwa lub podłączenia należy zasięgnąć porady specjalisty.
- Naprawy, modyfikacji lub konserwacji urządzenia może dokonać tylko wykwalifikowany personel lub odpowiedni serwis.
- W razie jakichkolwiek pytań dotyczących urządzenia, na które nie znajdują Państwo odpowiedzi w niniejszej instrukcji, prosimy o kontakt z naszymi konsultantami technicznymi lub innymi ekspertami: Voltcraft®, Lindenweg 15, D-92242 Hirschau, Tel. +49 180/586 582 7.

#### WKŁADANIE / WYMIANA BATERII

- 1. Odkręć dwie śruby znajdujące się z tyłu i otwórz komorę baterii.
- 2. Włóż nową baterię / wymień starą baterię na nową.
- 3. Zamknij komorę baterii i przykręć obie śruby.

#### **INSTALACJA I INFORMACJE OGÓLNE**

- Rejestrator danych powinien być położony w pozycji pionowej. Jeśli umieszczony w niskiej temperaturze i wysokiej wilgotności, rejestrator przed dokonaniem odczytu powinien pozostać w pozycji pionowej, do czasu całkowitego odparowania kropelek.
- Jeśli rejestrator jest podłączony do PC, można zaoszczędzić energię baterii.

#### **ELEMENTY LCD**

1. Symbol baterii zostanie wyświetlony po jej pełnym naładowaniu. Gdy poziom baterii stanie się niski, pojawi się symbol, wskazujący na natychmiastową konieczność wymiany baterii.

2. TIME (godzina): gdy na wyświetlaczu pojawi się napis TIME, oznacza to, że wartości wyświetlone po prawej stronie są aktualną godziną.

3. DATE (data): gdy na wyświetlaczu pojawi się napis DATE, oznacza to, że wartości wyświetlone po prawej stronie są aktualną godziną.

Strona **3** z **6**

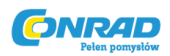

Wyświetlanie godziny i daty zmienia się automatycznie co 10 sekund.

4. REC: gdy na wyświetlaczu pojawi się napis REC, oznacza to, że rejestrator jest w trybie zapisywania danych.

5. FULL: gdy na wyświetlaczu pojawi się napis FULL, oznacza to, że pamięć rejestratora jest pełna. Rejestrator przestanie zapisywać dane.

6. %RH: gdy na wyświetlaczu pojawi się napis %RH, oznacza to, że rejestrator dokonuje pomiaru wilgotności otoczenia.

7. °C: gdy na wyświetlaczu pojawi się napis °C, oznacza to, że temperatura wskazywana jest w stopniach Celsjusza.

8. °F: gdy na wyświetlaczu pojawi się napis °F, oznacza to, że temperatura wskazywana jest w stopniach Farenheita.

9. Podczas zgrywania danych do komputera, na wyświetlaczu LCD pojawi się napis "-PC-". Po zgraniu wszystkich danych rejestrator przestanie zapisywać. Rejestrator musi zostać ponownie ustawiony, jeśli funkcja nagrywania jest ponownie potrzebna. Możesz wyłącznie przeglądać dane z pozycji rejestratora. Wszystkie ustawienia zostaną wykonane za pomocą oprogramowania zainstalowanego na PC.

10. MIN: gdy na wyświetlaczu pojawi się ta ikona, oznacza to wyświetlanie najniższej wartości zestawu danych.

11. MAX: gdy na wyświetlaczu pojawi się ta ikona, oznacza to wyświetlanie najwyższej wartości zestawu danych.

#### **INSTALACJA OPROGRAMOWANIA**

1. Włóż płytę CD do napędu CD-ROM komputera.

2. Instalacja rozpocznie się automatycznie. Jeśli nie, przejdź do katalogu napędu CD-ROM i otwórz plik instalacyjny "autorun.exe".

3. Wybierz żądany język spośród niemieckiego, angielskiego i francuskiego.

4. Postępuj zgodnie z instrukcjami pojawiającymi się w oknie dialogowym, wybierz miejsce instalacji i zakończ instalacie.

5. W celu otrzymania dodatkowych informacji, zapoznaj się z instrukcją obsługi dostępną na płycie CD.

6. Dołączone oprogramowania jest wersją standardową Voltsoft. Wersja profesjonalna (Voltsoft Data Logger, No. 101333) jest produktem opcjonalnym, który może zostać zakupiony oddzielnie. Jeśli

#### Strona **4** z **6**

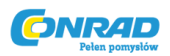

zakupisz wersję profesjonalną, otrzymasz klucz licencyjny. Postępuj zgodnie z krokami znajdującymi się w instrukcji obsługi Voltsoft, w celu zarejestrowania i uaktualnienia oprogramowania do wersji profesjonalnej. 

Podsumowanie cech:

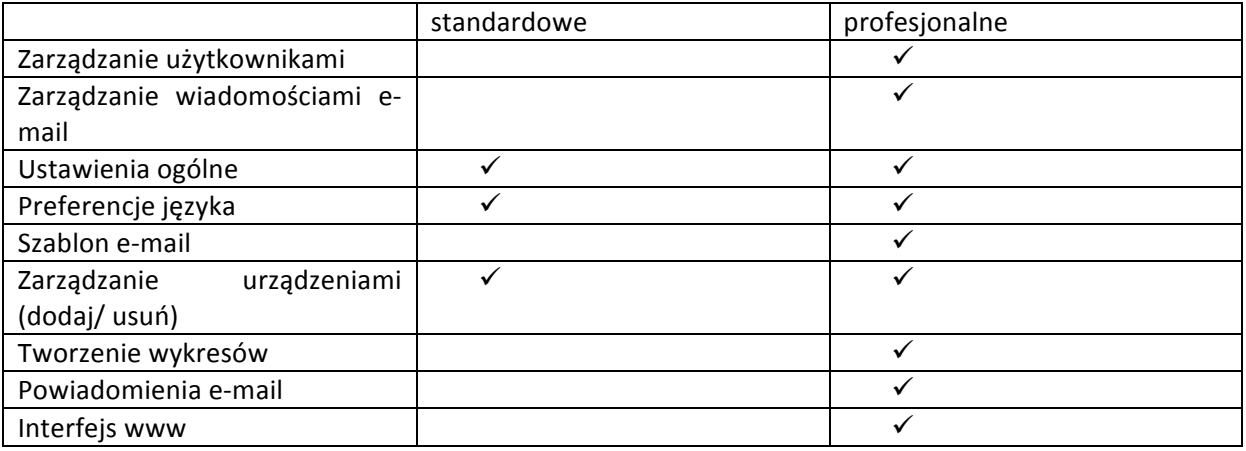

#### **EKSPLOATACJA**

Przed uruchomieniem należy zainstalować oprogramowanie znajdujące się na CD, gdyż niektóre funkcje są dostępne wyłącznie przy użyciu programu.

#### **a) Tryb temperatury / wilgotności**

- Przyciśnij przycisk "Temp. / % RH" aby przełączyć pomiędzy trybem wyświetlania temperatury i wilgotności.
- Na wyświetlaczu, w dolnej części, zostanie pokazana w kolejności: temperatura (°F) -> temperatura °C ->wilgotność.

Możesz wybrać wyświetlanie temperatury w  $^{\circ}$ F (Farenheit) za pomocą oprogramowania. W tym celu zapoznaj się z informacjami zawartymi w oprogramowaniu.

Jeśli czujnik temperatury/wilgotności został nieprawidłowo podłączony, pojawi się ikona "-LO-". W takim przypadku, otwórz pokrywę znajdującą się z tyłu i ponownie zainstaluj czujnik. Powtarzaj czynność do momentu pojawienia się poprawnej wartości na wyświetlaczu.

#### **b)** Wyświetlanie wartości MAX / MIN

- Przyciśnij przycisk MAX / MIN aby zapisać pomiary maksymalne/minimalne i wyświetlić zapisane wartości.
- Na wyświetlaczu, w dolnej części, zostanie pokazana w kolejności: wartość maksymalna -> wartość minimalna-> wyłączony

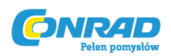

Wyświetlanie godziny i daty zapisanych wartości maksymalnych i minimalnych zmienia się automatycznie co 10 sekund. Jeśli żaden przycisk nie zostanie wciśnięty przez 40 sekund, wtedy rejestrator automatycznie wyjdzie z trybu wyświetlania wartości MAX/MIN i powróci do trybu zapisywania i pomiaru wartości.

#### **c) Funkcja alarmu**

Gdy zmierzona wartość przekroczy ustawiony dolny lub górny próg, dioda LED alarmu będzie zaświecać się raz na minutę. Czerwona dioda LED wskazuje, że wartość temperatury przekracza próg; żółta dioda LED wskazuje, że wartość wilgotności przekracza próg.

#### **DANE TECHNICZNE**

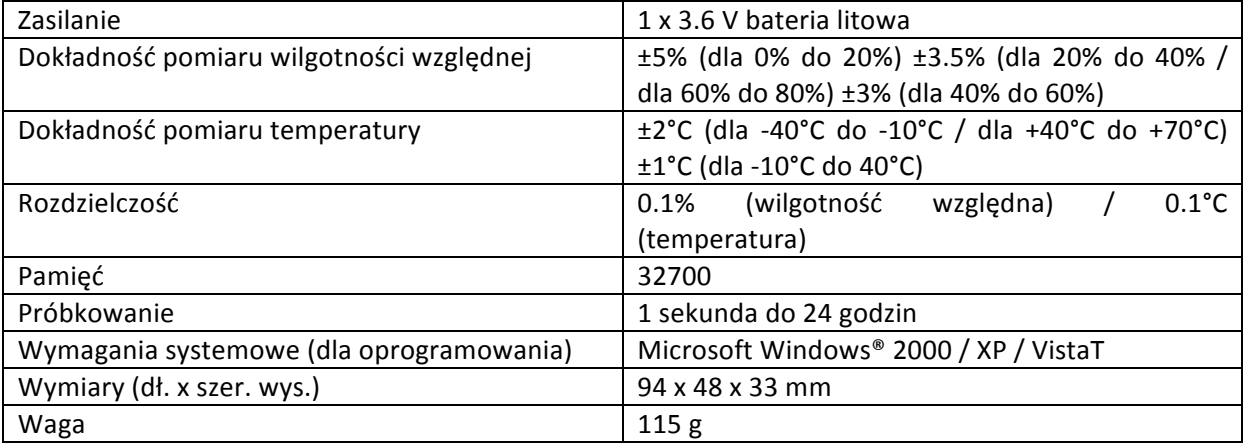

Strona **6** z **6**